## **PRÁCTICA 1. SELECCIÓN DE PARTES DE IMÁGENES**

**Ejercicio 1:** Tenemos una imagen de una hoja sobre fondo blanco y queremos quitarle el fondo blanco (dejarlo transparente) para luego poder pegar la hoja en otro sitio.

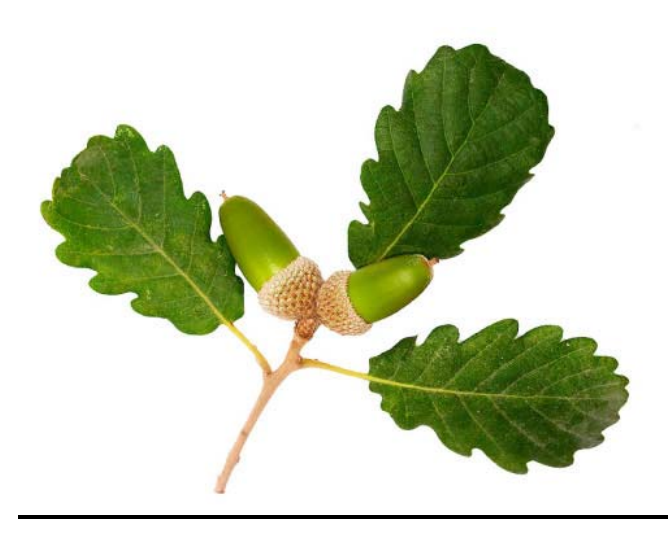

Existen varias formas para conseguir nuestro objetivo, pero para este caso en

particular la varita mágica  $\Box$  es la mejor opción.

## **PASOS A SEGUIR**

- **1.** Haz clic en varita mágica. Configura la varita mágica en modo *añadir a la selección actual* .
- **2.** Haz clic en las zonas blancas de la imagen (nos seleccionará la mayor parte de la imagen de un plumazo), hasta dejar todo el fondo seleccionado.

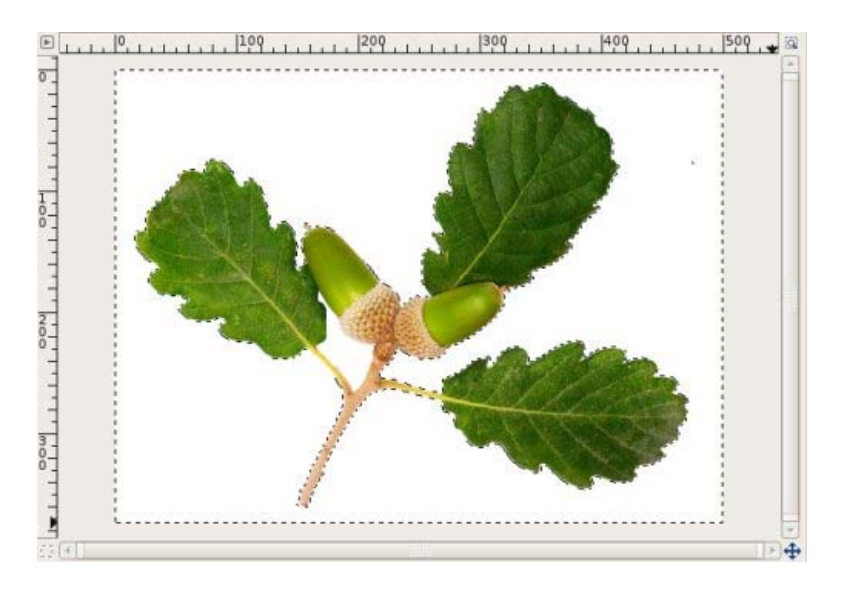

- *3.* Una vez seleccionado el fondo, para seleccionar la hoja debes invertir la selección desde el menú: *Seleccionar > Invertir.*
- **4.** Copia la selección (*Ctrol+C*).
- **5.** Crea un nuevo documento con fondo transparente de las mismas dimensiones que el original. Menú: **Archivo > Nuevo.**

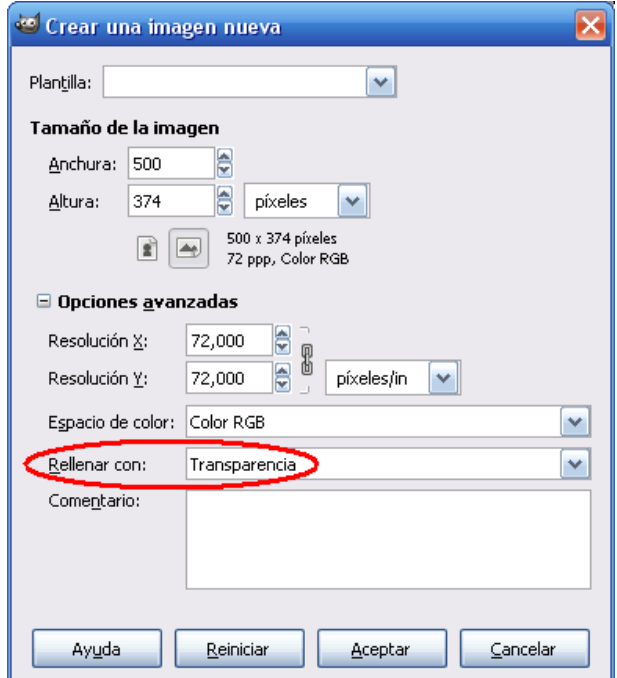

**6.** En esta nueva imagen recién creada, pega la selección anterior (*Ctrol + V*).

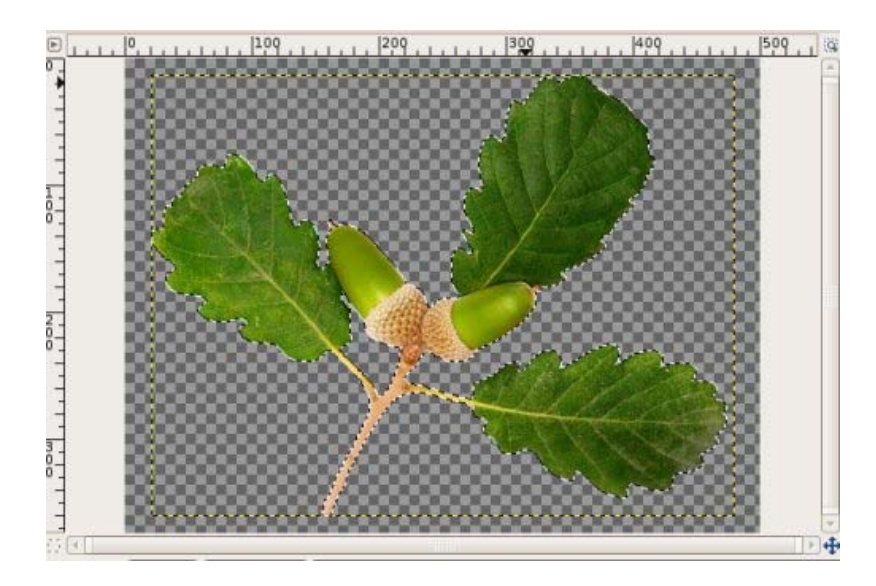

- **7.** Guarda la imagen como .xcf para tener el original por si decides más tarde seguir trabajando con ella, y como .gif para preservar la transparencia. Ya tienes la imagen para poder usarla con fondo transparente.
- **8.** Envía el archivo .gif como solución del ejercicio.